## **Live Control tab - Color controls**

Using the Live Control tab, you can affect the **Brightness**, Color and **Visible Points** of everything together (when in [Master mode](http://wiki.pangolin.com/doku.php?id=quickshow:master_and_cue_controls)), or of individual cues (when in [Cue mode\)](http://wiki.pangolin.com/doku.php?id=quickshow:master_and_cue_controls). The picture below explains the various options.

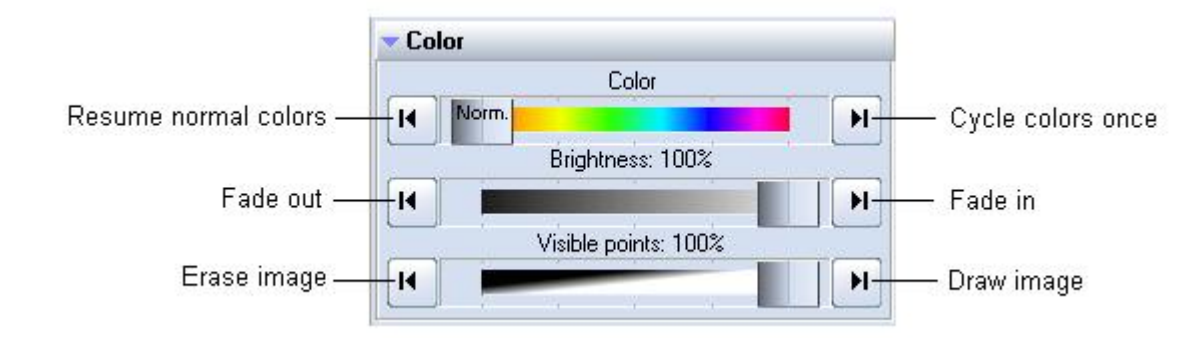

## **Right click**

Note that if you click the right mouse button on the **Brightness** or **Visible Points** slider, its value will be reset to 100%. If you click the right mouse button on the **Color** slider, the color will be reset to "Normal".

## See Also

- [Live Control tab](http://wiki.pangolin.com/doku.php?id=quickshow:live_controls)
- [Controlling cues during playback](http://wiki.pangolin.com/doku.php?id=quickshow:controlling_cues_during_playback)

[Return to Index](http://wiki.pangolin.com/doku.php?id=quickshow:start)

From: <http://wiki.pangolin.com/> - **Complete Help Docs**

Permanent link: **[http://wiki.pangolin.com/doku.php?id=quickshow:color\\_controls&rev=1564482263](http://wiki.pangolin.com/doku.php?id=quickshow:color_controls&rev=1564482263)**

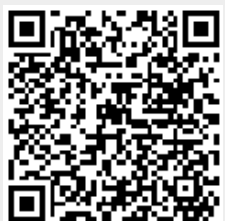

Last update: **2020/06/11 19:21**